## **ATS Import spreadsheet (xlsx) specifications**

**Note: Your file must use an"XLSX" format., and have a header row indicator the items listed below.** 

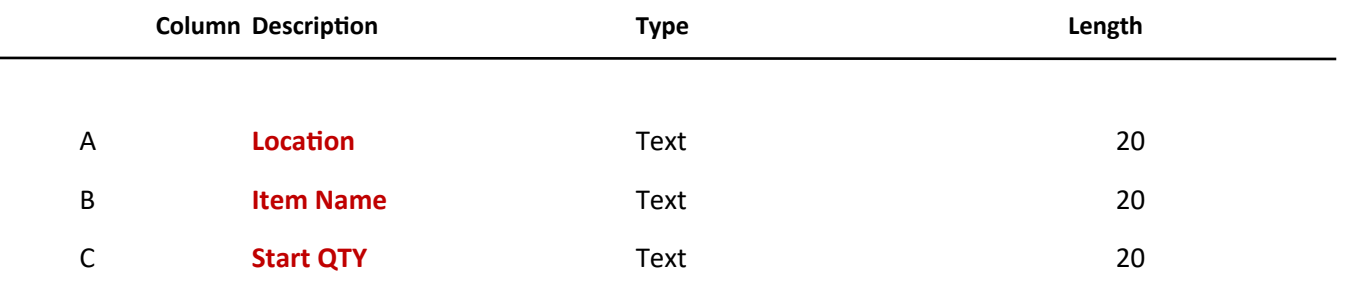

**Note: You must use the 1st row of the spreadsheet for headers as indicated in the column descriptions.** 

**Items shown in RED are required**

**Below is a sample spreadsheet. A template is available. Use the export function to get the**

**template.**

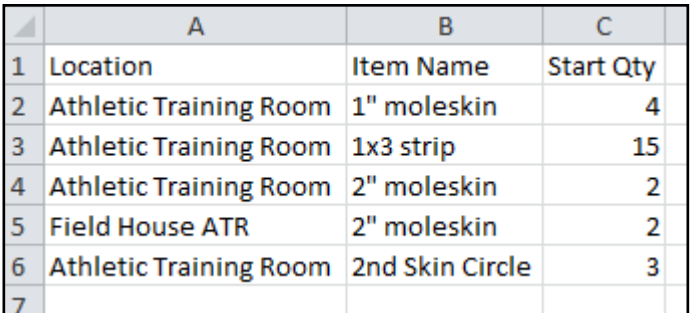

**To begin the import process; click on the "Import Inventory List from Template" menu shown to the below.**

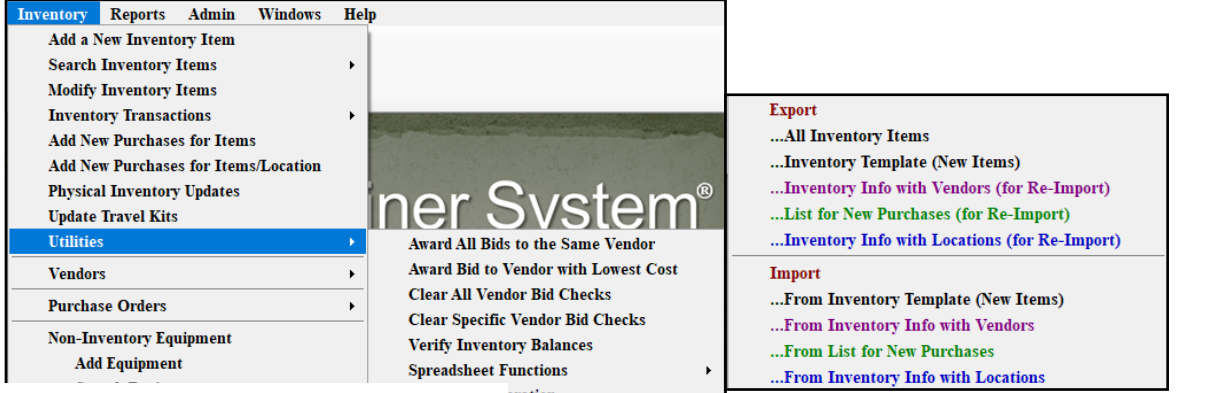

**Click the Browse button to locate and select your import file. Only XLSX files can be imported.**

**Select the worksheet if more than 1 exists for an Excel file and specify whether a header row exists. Then click the "Load Information" button.**

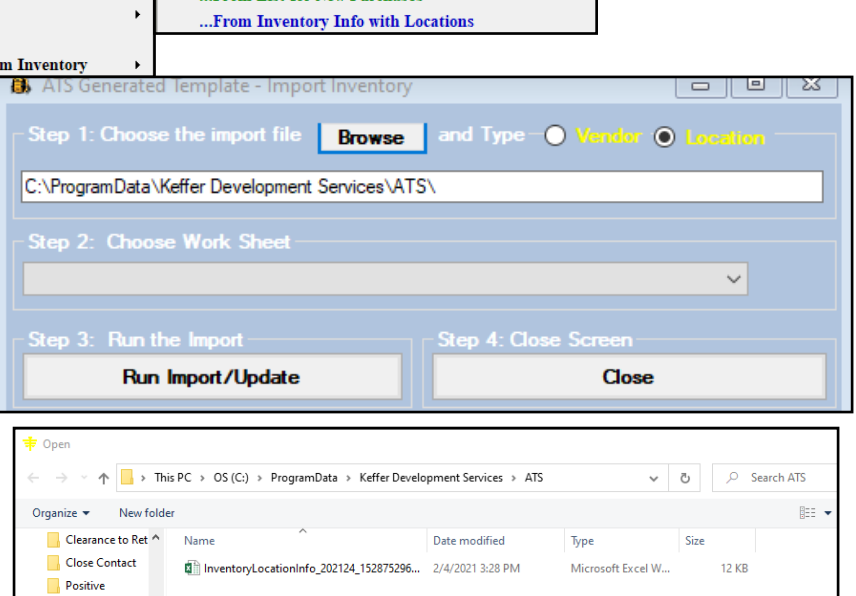

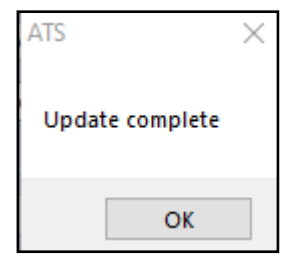

Select the appropriate spreadsheet from your file explorer menu. Choose worksheet if needed. Run the import. This will import new items, and update existing supplies.

Search your inventory records in your preferred fashion. If any problems arise, please reach out to ATS for assistance.